# 2.4G Deluxe Multimedia Keyboard

### **USER'S GUIDE**

Ver.:1.00

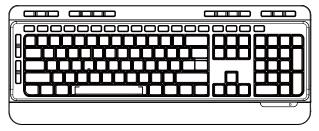

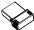

#### Federal Communication Commission Interference Statement

This equipment has been tested and found to comply with the limits for a Class B digital device, pursuant to Part 15 of the FCC Rules. These limits are designed to provide reasonable protection against harmful interference in a residential installation. This equipment generates, uses and can radiate radio frequency energy and, if not installed and used in accordance with the instructions, may cause harmful interference to radio communications. However, there is no guarantee that interference will not occur in a particular installation. If this equipment does cause harmful interference to radio or television reception, which can be determined by turning the equipment off and on, the user is encouraged to try to correct the interference by one of the following measures:

- Reorient or relocate the receiving antenna.
- Increase the separation between the equipment and receiver.
- Connect the equipment into an outlet on a circuit different from that to which the receiver is connected.
- Consult the dealer or an experienced radio/TV technician for help.

FCC Caution: Any changes or modifications not expressly approved by the party responsible for compliance could void the user's authority to operate this equipment.

This device complies with Part 15 of the FCC Rules. Operation is subject to the following two conditions: (1) This device may not cause harmful interference, and (2) this device must accept any interference received, including interference that may cause undesired operation.

## **Functional Introduction**

#### **Keyboard Buttons**

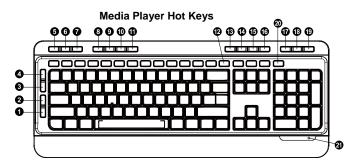

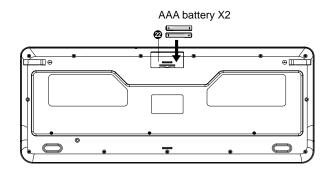

| Media Player Hot Keys |                |                         |                                                           |
|-----------------------|----------------|-------------------------|-----------------------------------------------------------|
| 1.                    | $\bowtie$      | Outlook(E-mail)→Default | Start the default e-mail program                          |
| 2                     | Û              | Homepage(www/e)         | Start the default Web browser and loads the home Web page |
| 3.                    | $\langle$      | Forward                 | Forward to the next page on Internet browser              |
| 4.                    | J              | Back                    | Back to the last page on Internet browser                 |
| 5.                    | Q              | Search                  | Open the Internet Explorer Search panel                   |
| 6.                    | $\Diamond$     | Refresh                 | Reload the current page                                   |
| 7.                    | *              | My Favorites            | Start my favorites                                        |
| 8.                    | ▶/             | Play/Pause              | Switch between playing and pausing media                  |
| 9.                    | $\blacksquare$ | Previous                | Switch to the previous media track                        |
| 10.                   | <b>*</b>       | Next                    | Switch to the next media track                            |
| 11.                   |                | Stop(Media)             | Stop playing the media in the media player                |
| 12.                   |                | My Computer             | My Computer                                               |
| 13.                   | ₽-             | Volume down (Voice-)    | Decrease the computer's sound volume.                     |
| 14.                   | ₩.             | Volume up (Voice+)      | Increase the computer's sound volume.                     |
| 15                    | M              | Mute                    | Mute (turns off) the computer's sound                     |
| 16                    | П              | Media Player on         | Open the media player                                     |
| 17                    | J              | Sleep                   | let PC into sleep (stand by) mode                         |
| 18                    | 觓              | Weak up                 | let PC (had into stand by) to weak up                     |
| 19                    | ψ              | Power                   | let PC to shut off                                        |
| 20                    | ■              | Calculator              | Start Microsoft Calculator                                |
| 21                    | LED In         | dicator                 | Low Battery & Pairing Indicator                           |
| 22                    | Battery Cover  |                         |                                                           |

#### Setup the Connection between the Receiver and the Keyboard.

- 1. Insert the batteries into the Keyboard, then follow the steps below.
- 2. Plug the Nano receiver into the USB port of your computer.

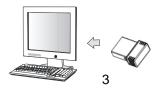

- 3. If the keyboard is not working, please put it into pairing mode.
- 4. Pairing: Re-plug the receiver into the USB port of your computer, then press the "ESC" and "K" button on the keyboard. If the keyboard does not work after 10 seconds, pair them again. (The receiver has auto pairing function).

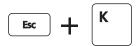

- The LED indicator on keyboard flashes steadily when it is in pairing mode and stops blinking when it is successfully paired with the receiver.
- 6. When the batteries' power of the keyboard is low, the Low Power indicator will start to blink.

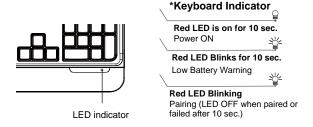